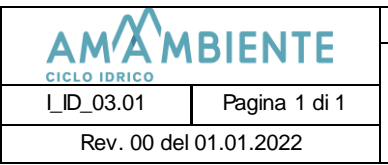

## **GUIDA UTENTE PAGINA WEB "QUALITÀ DELL'ACQUA"** I\_ID\_03.01 Pagina 1 di 1

Sul sito internet aziendale, al percorso:

## **Attività Ciclo idrico Qualità dell'Acqua**

(indirizzo completo[: www.amambiente.it/attivita/ciclo-idrico/qualita-dellacqua\)](http://www.amambiente.it/attivita/ciclo-idrico/qualita-dellacqua)

AmAmbiente S.p.A. pubblica ed aggiorna ogni sei mesi i **rapporti delle analisi** contenenti le informazioni sui parametri fisici e chimici che compongono l'**acqua distribuita**, raggruppati per acquedotto di appartenenza.

Per accedere ai dati riferiti alla propria zona, seguire le istruzioni qui riportate.

- 1) A partire dalla pagina sopra indicata, passando con il mouse Qualità dell'acqua sopra alla voce di menù "Qualità dell'acqua" del menù di **Albiano** destra selezionare il Comune di appartenenza. **Borgo Valsugana** Caldonazzo Grigno Levico Terme **Novaledo** Pergine Valsugana Tenna **Caratteristiche fisiche**
- 2) Selezionare la località servita di proprio interesse, cliccando sul rispettivo testo.

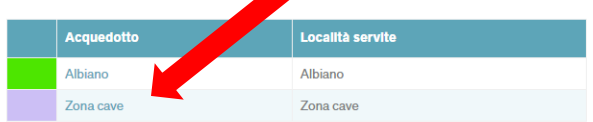

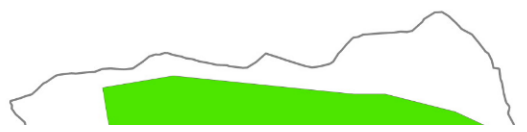

3) Da qui possono essere scaricati gli allegati disponibili.

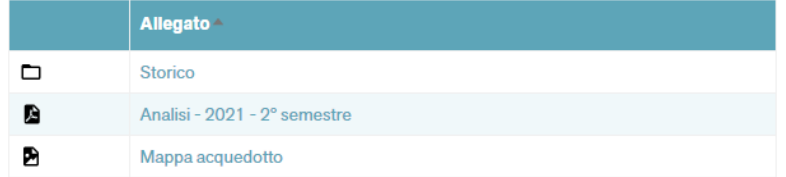